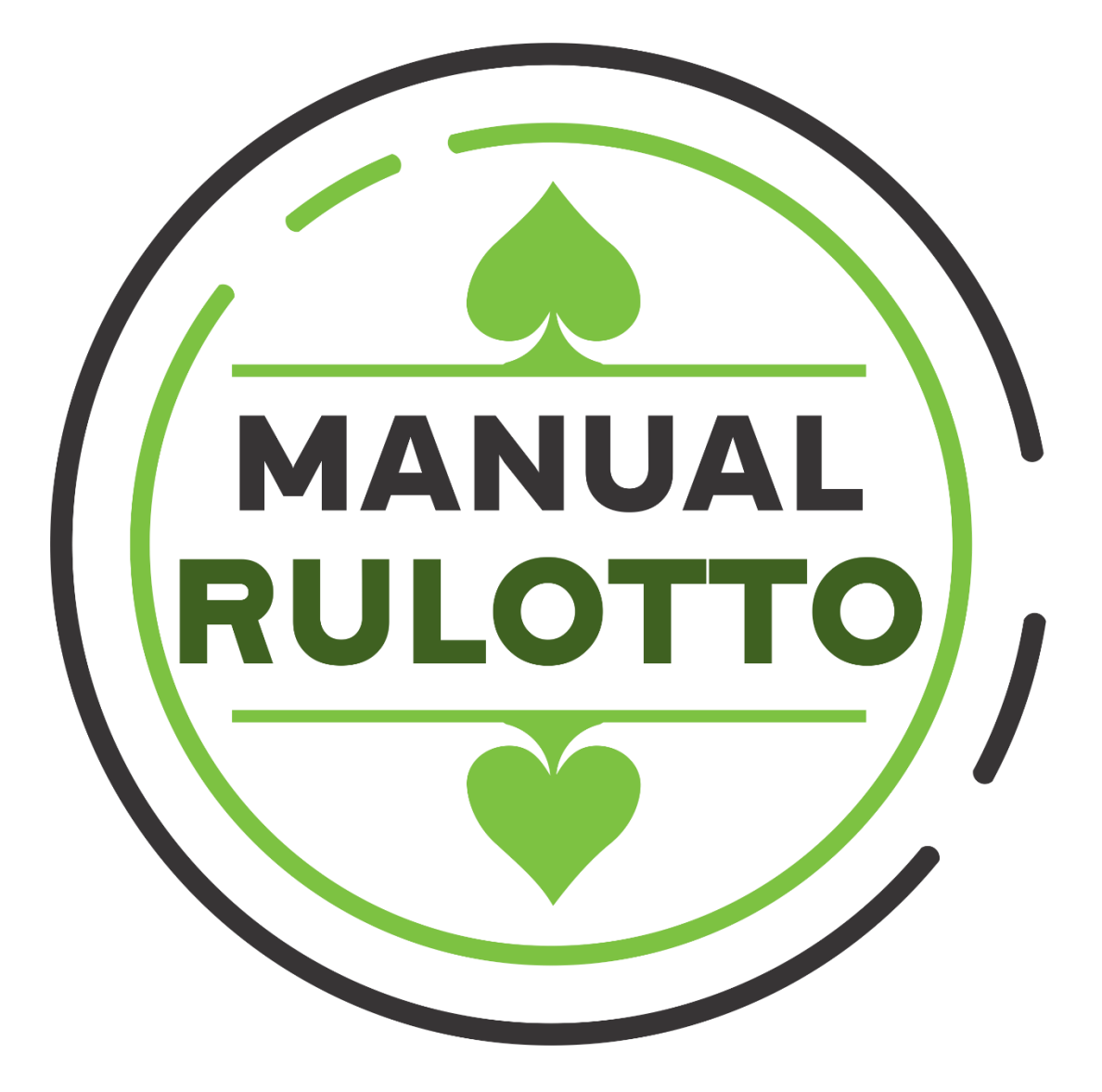

**Borrador de Manual**

**Sistema Progresivo para Ruletas Mikohn – RULOTTO**

Las primeras páginas serán similares al manual de la Mesa Slot

### **¿Qué es el sistema RULOTTO?**

Este sistema es un complemento al juego de ruleta. Agrega el atractivo que permite al jugador, hacer apuestas adicionales al juego regular que le permitirán en caso acierte 2 números consecutivos de la ruleta, tener un premio determinado por el casino o sala de juegos; y en caso acierte 3 números consecutivos, podrá ganar el valor que tenga acumulado en el pozo progresivo del sistema.

El sistema permite elegir y configurar:

Los **Créditos** que se otorgan a los jugadores, los **Premios** a pagar, el porcentaje de incremento del **Pozo Progresivo**, o que información se mostrará al jugador, como la **Tabla de Premios** o algún tipo de **Publicidad**.

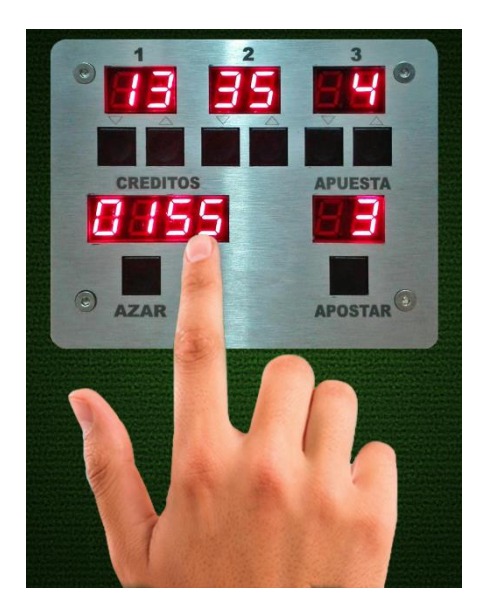

El **sistema RULOTTO,** se compone de:

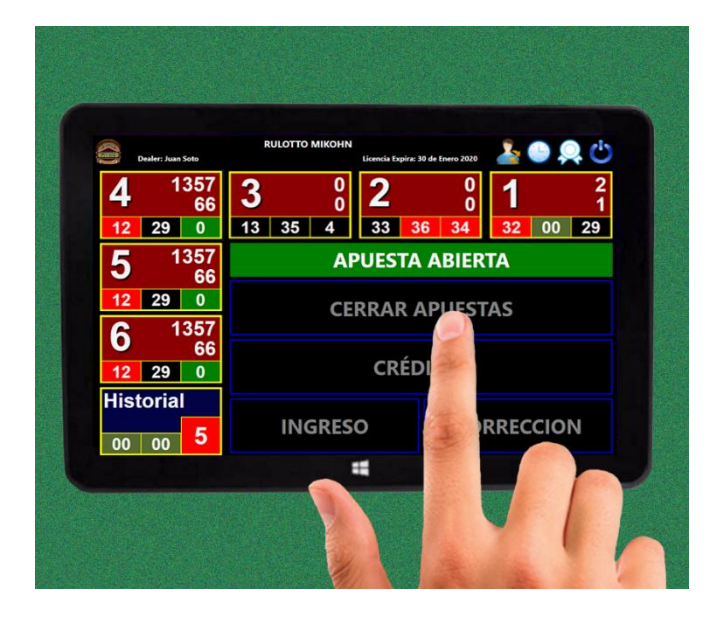

Dispositivo del jugador del controllo del dealer (D\_Slot\_R) (D\_Dealer\_R)

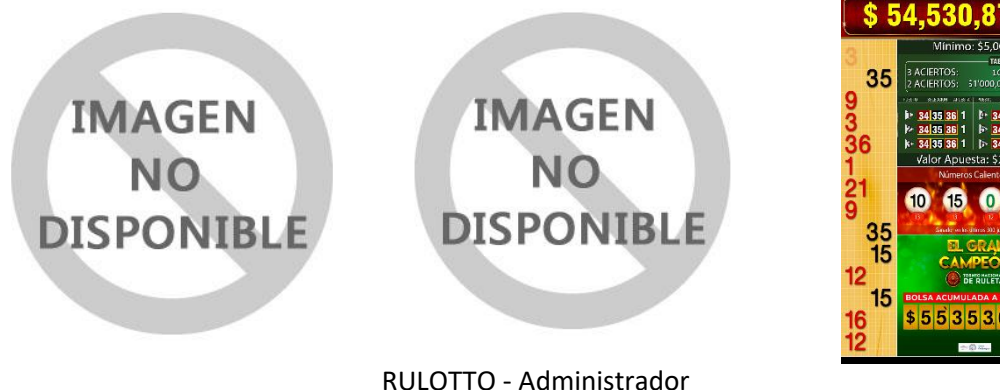

RULOTO - Connex RULOTTO - Odómetro

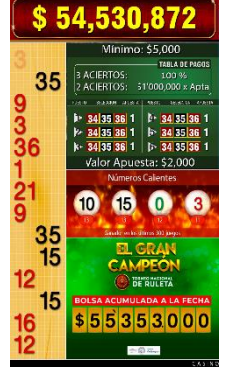

Componentes de Hardware:

- Dispositivo del jugador Slot RULOTTO
- RULOTTO Dealer

Componentes de Software:

- RULOTTO Administrador.
- RULOTTO Control.
	- o RULOTTO Connex.
	- o RULOTTO Dealer.
	- o RULOTTO Odómetro.

# **¿Cómo funciona RULOTTO?**

Este sistema funciona de la siguiente manera:

- El dealer, mediante el *D\_Dealer\_R*, vende créditos a los jugadores que deseen participar del Sistema Progresivo para Ruletas de Mikohn - RULOTTO.
- El jugador mediante el *D\_Slot\_R*, ubicado en su posición en la mesa de la ruleta, deberá seleccionar 3 números de la ruleta, y ponerlos en el orden que cree que saldrán consecutivamente, también puede dejar que el sistema asigne estos números, presionando el botón "AZAR".
- Para participar en el progresivo, luego de seleccionado los 3 números de ruleta, el jugador debe realizar una o más apuestas con los créditos comprados al dealer, presionando el botón "APOSTAR".
- El dealer inicia el juego al soltar la bola en la ruleta, el sistema automáticamente cierra las apuestas y bloquea los *D\_Slot\_R* de los jugadores, esto para evitar cambios en las apuestas; en caso esto no ocurra, en el *D\_Dealer\_R*, hay un botón que cierra las apuestas de forma manual.
- Luego de un tiempo el sistema, habilita de forma automática los dispositivos de los jugadores para que puedan realizar nuevas apuestas en caso no hayan tenido ningún acierto. El *D\_Dealer\_R* también dispone de un botón que permite habilitar a los jugadores hacer nuevas apuestas.
- En caso un jugador acierte en el primer número, no debe realizar más apuestas ni cambiar los números elegidos y debe esperar el resultado de la siguiente jugada.

**Nota**: Si cambiase su apuesta o sus números elegidos, estará iniciando una nueva secuencia de juego y el número que acertó no será considerado.

- En caso el jugador vuelva acertar en el segundo número de forma consecutiva, deberá esperar el resultado de la siguiente jugado, al igual que el caso anterior, no debe modificar su apuesta y números elegidos.
- Si el jugador acierta 3 veces el número que salió en la ruleta de forma consecutiva, sin alterar su jugada inicial, se llevará el 100% del valor acumulado en el pozo progresivo de RULOTTO.
- En caso solo haya tenido 2 aciertos, el dealer le pagará un premio de valor fijo designado por el casino.

# **Requerimientos Técnicos**

Para implementar RULOTTO, es necesario que en el casino o sala de juegos exista una mesa de ruleta adaptada para el hardware de RULOTTO, dicha adaptación se debe realizar con la supervisión o por el personal técnico de MIKOHN TECHNOLOGY S.A.

Además, es necesario un computador con las siguientes características mínimas:

- Intel Core I3 o compatible superior.
- Memoria RAM de 4GB (mínimo).
- Espacio inicial en disco duro de 30GB a más.
- Monitor de PC de 17" o superior.
- Tarjeta de red.
- Puerto serial COM (interno o USB-Serial).
- Parlantes (opcional)

El hardware de RULOTTO consta de:

- Mini computador (PIPO) touch de 8" para el dealer (*D\_Dealer\_R)*.
- Dispositivo Mikohn para cada posición de jugador disponible en la mesa de ruleta (*D\_Slot\_R)*.
- Cables de red EIA/TIA T568
- Cable Serial DB9.
- Fuente de alimentación AC/DC para los componentes antes mencionados.

El software de RULOTTO consta de:

- Microsoft SQL Express 2008 R2 (software pre-requisito).
- Microsoft Framework 4.0 y 4.5 (software pre-requisito).
- RULOTTO Administrador.
- RULOTTO Connex.
- RULOTTO Odómetro (Visualizador Odómetro).
- RULOTTO Dealer.

# **Características eléctricas y ambientales**

RULOTTO debe funcionar bajo las siguientes características eléctricas y ambientales:

- Entrada de Corriente AC 110V /220V.
- Salida de Corriente DC: 12V 2.5Amp.
- Humedad Relativa Máxima 90%

# **RULOTTO - ADMINISTRADOR**

Este programa es usado para configurar las características iniciales del sistema, como por ejemplo las claves de acceso de los Dealer, configuración de Jackpots, crear o agregar mesas de juego, datos del casino, configurar porcentajes de aporte al pozo progresivo entre otros.

Este programa aun no a sido desarrollado

# **RULOTTO - CONTROL**

Esta sección agrupa los programas operativos de Sistema Progresivo para Ruletas de Mikohn, los cuales además son los que se conectan a los diversos componentes hardware de RULOTTO.

Consta de 3 programas que funcionan en conjunto, los cuales son:

- RULOTTO Connex.
- RULOTTO Dealer.
- RULOTTO Odómetro.

### **RULOTTO - Connex**

Programa que permite obtener el momento en que la bola se pone en movimiento en la ruleta, además de en que número quedó la bola.

Falta información por agregar al manual

# **RULOTTO – Dealer**

Programa que se instala en el *D\_Dealer\_R*; es quien se comunica con la Base de Datos de sistema, muestra la interfaz para el dealer y controla los dispositivos *D\_Slot\_R*.

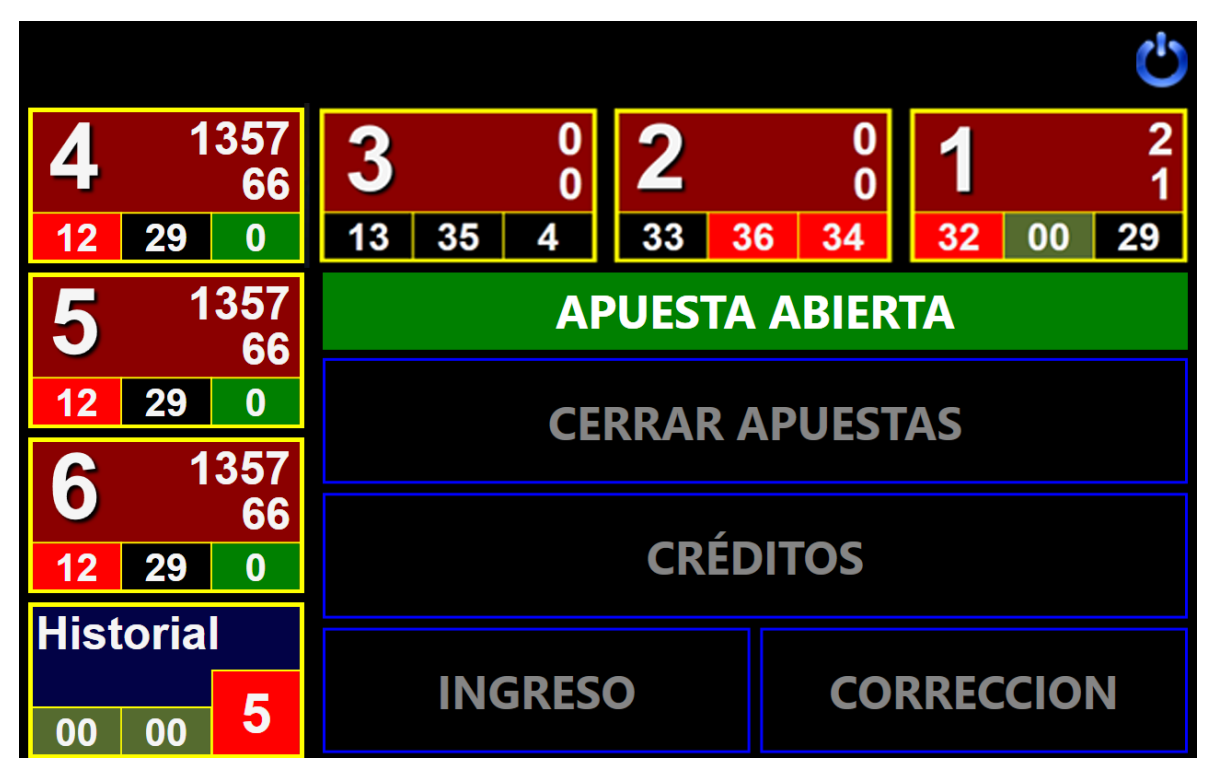

### **Funcionamiento de RULOTTO – Dealer**

Este programa es la interfaz principal de RULOTTO, muestra las posiciones de jugadores habilitadas en el sistema, permite vender y devolver créditos a los jugadores, iniciar jugadas (bloquear *D\_Slot\_R*) y finalizar las mismas (desbloquear *D\_Slot\_R*), hacer algunas correcciones, como ingresar el número seleccionado por el jugador, verificar los créditos, apuestas y números seleccionados por los jugadores, pagar premios, entre otras funciones propias del funcionamiento del sistema.

La interfaz del RULOTTO – Dealer puede dividirse en:

#### **La barra de cabecera:**

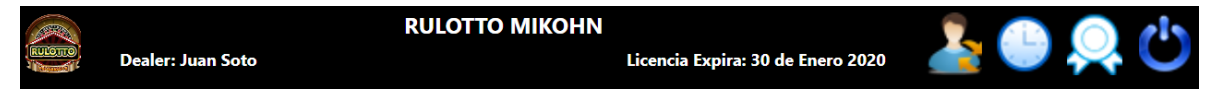

En esta barra se muestra el logo del programa de RULOTTO, el nombre del Casino, el nombre del dealer asignado a la ruleta, la fecha de expiración de la licencia del RULOTTO; un icono para el intercambio del dealer, un icono para mostrar el historial de apuestas, un icono para mostrar el historial de premios pagados y un icono para funciones como reinicio de los *D\_Slot\_R*, reinicio del programa o apagado de la PC en la ruleta.

#### **Las posiciones de jugadores:**

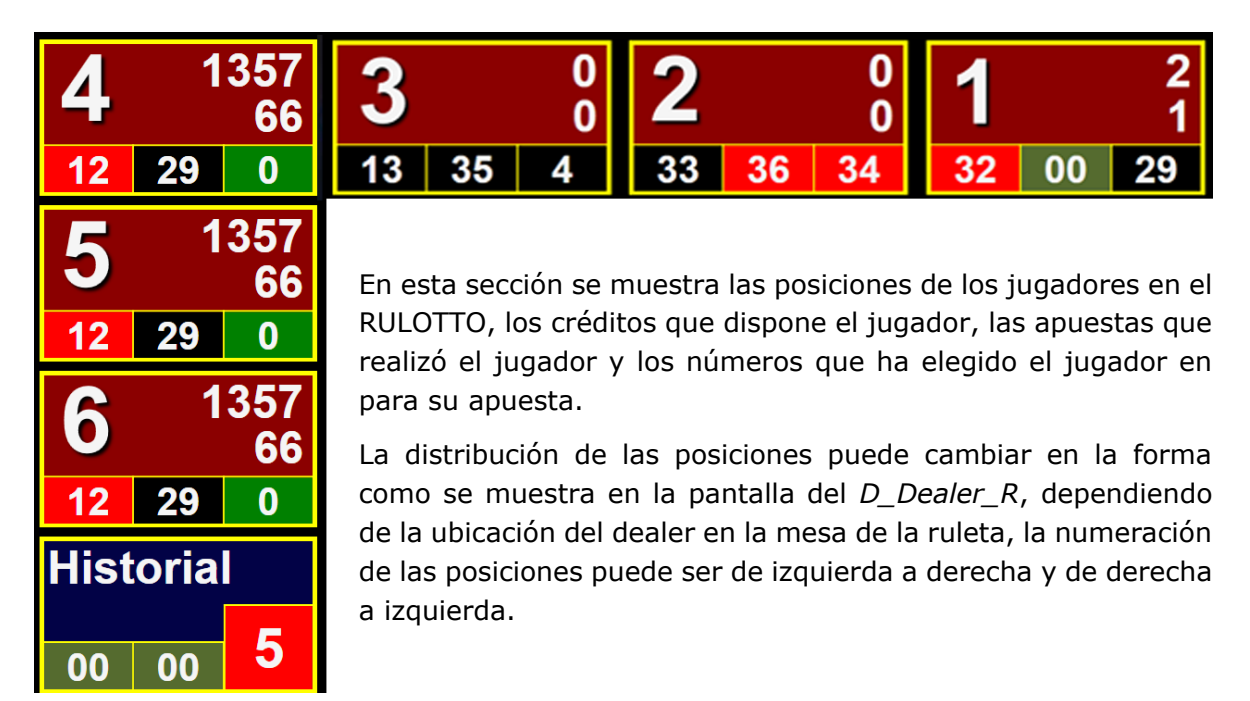

**Los botones del sistema:**

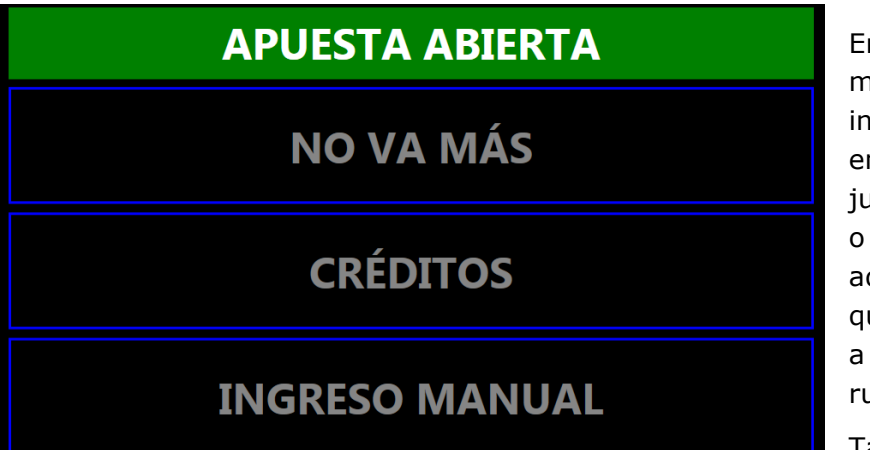

En esta sección se muestra al dealer iformación del estado n que se encuentra el lego "Apuesta Abierta" "Apuesta Cerrada", demás de los créditos que se estén vendiendo cada posición en la uleta.

También aquí se

encuentran los botones de uso del dealer, para abrir y cerrar apuestas, vender créditos,

corregir el número elegido por el jugador, en caso este no se registre correctamente.

En esta sección, también se muestran los mensajes del sistema para el dealer, como errores, historial, ingreso de clave del dealer, entre otras funciones.

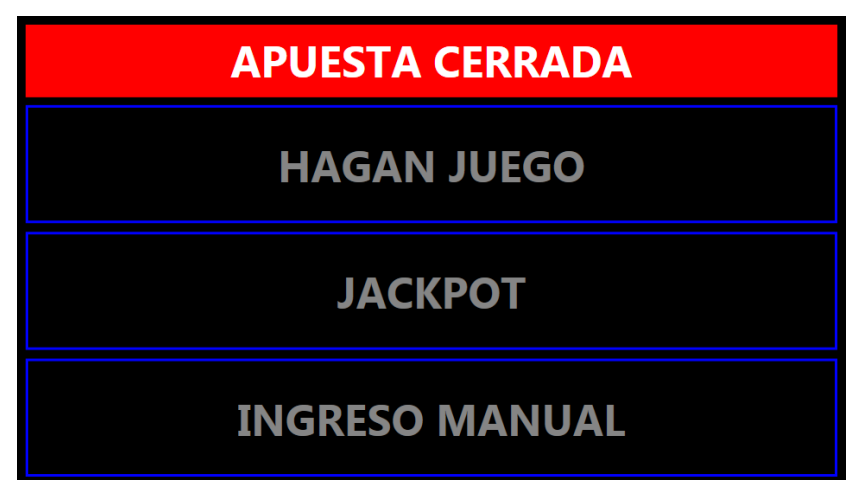